# **How to become an affiliate member and use the site to make an income.**

- 1. Become a full member.
- 2. When you join you will receive this page. Click on Affiliate sign up at the bottom of the page

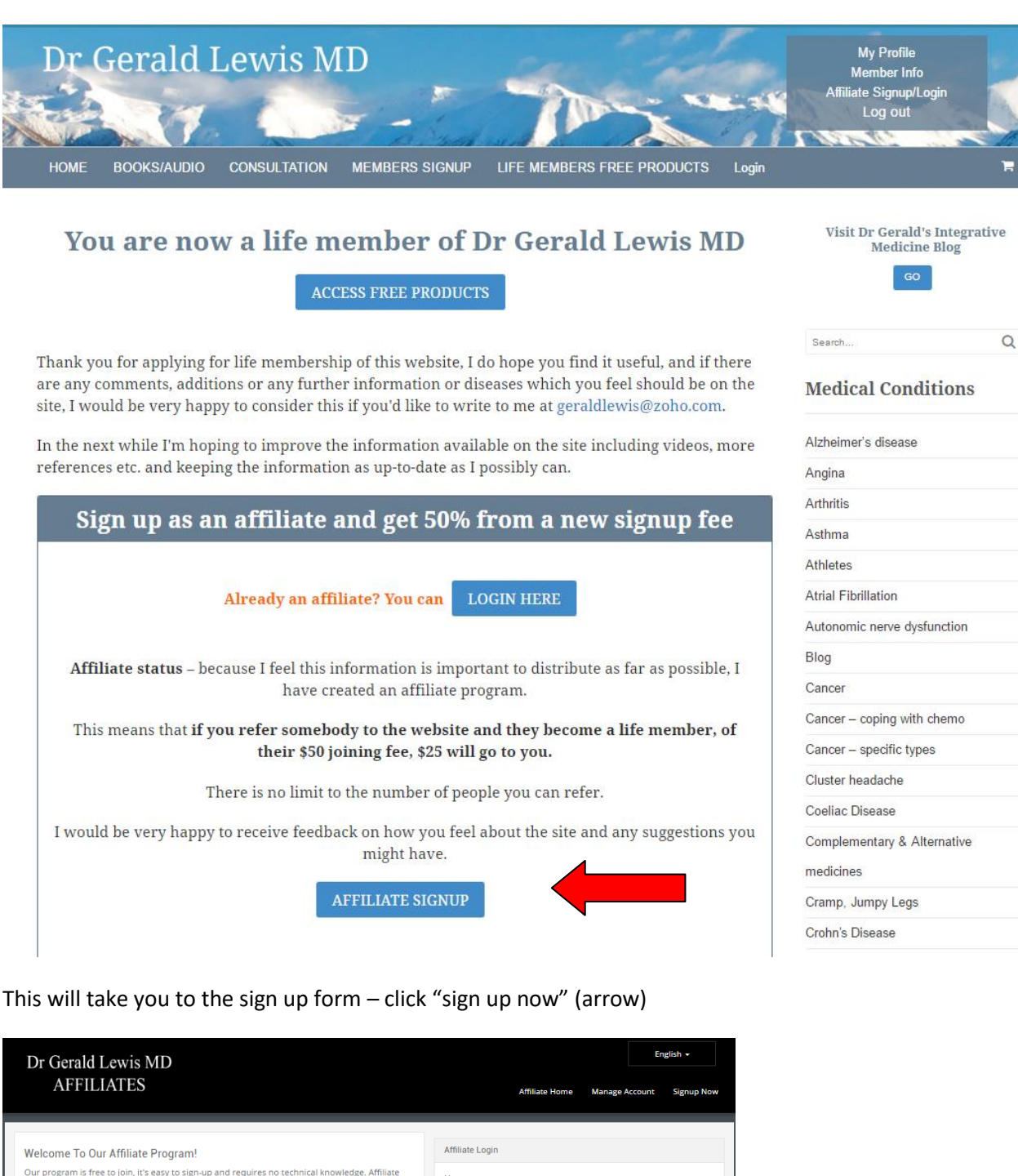

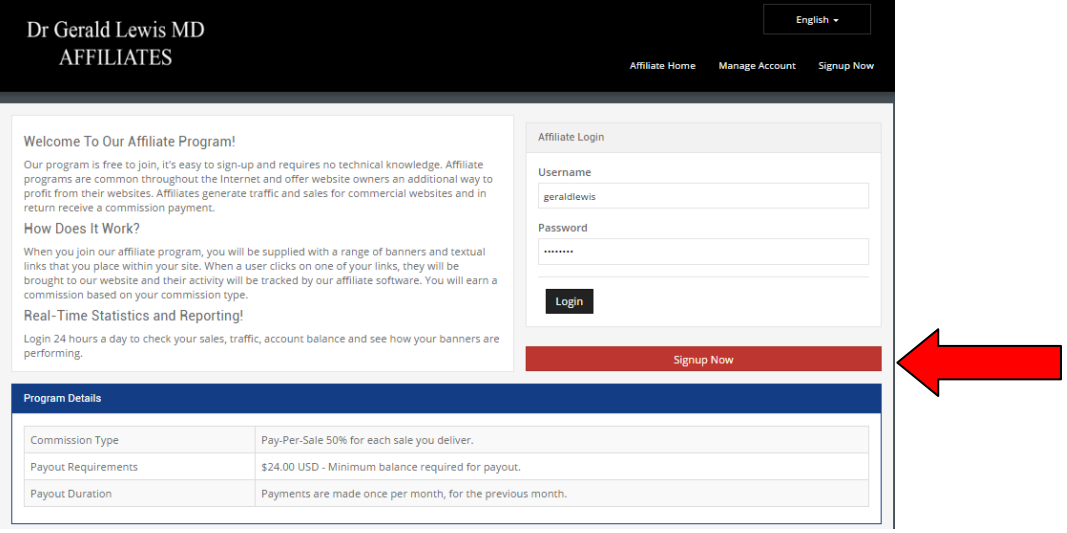

3. Fill in all the fields on the Welcome Affiliate page. Note you will need a Paypal account and put this in – withput it you cannot be paid.

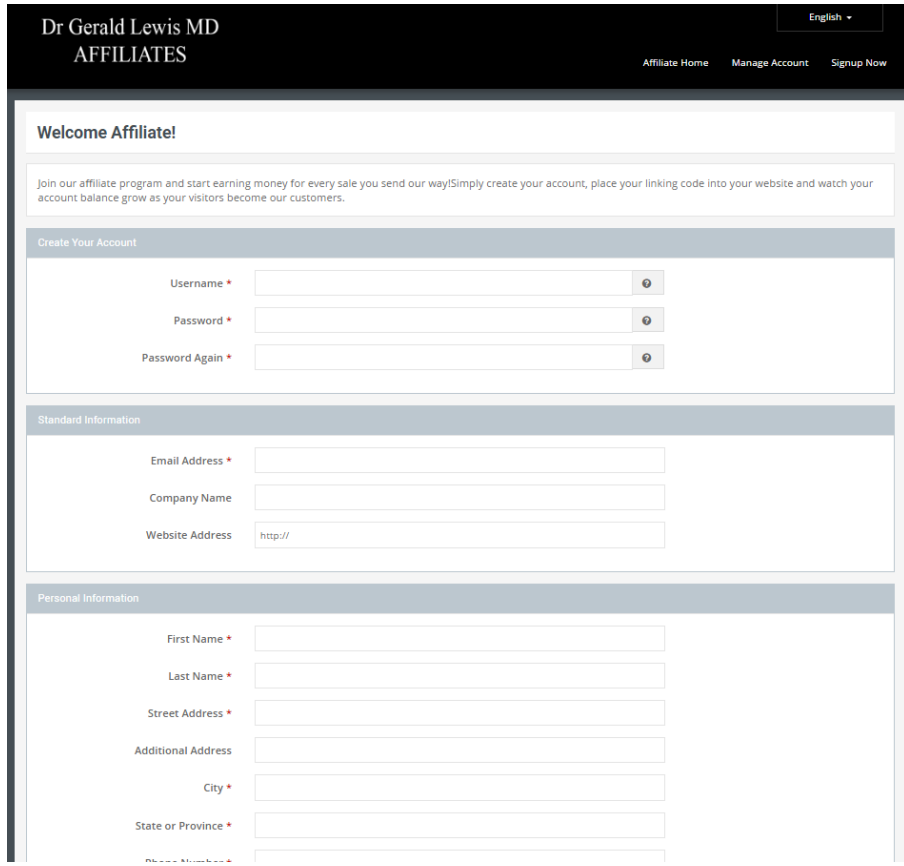

Then click "create my account" at the bottom of the page.

You will then get to this page, and an email will be sent to you, reminding you of your name and passwrod.

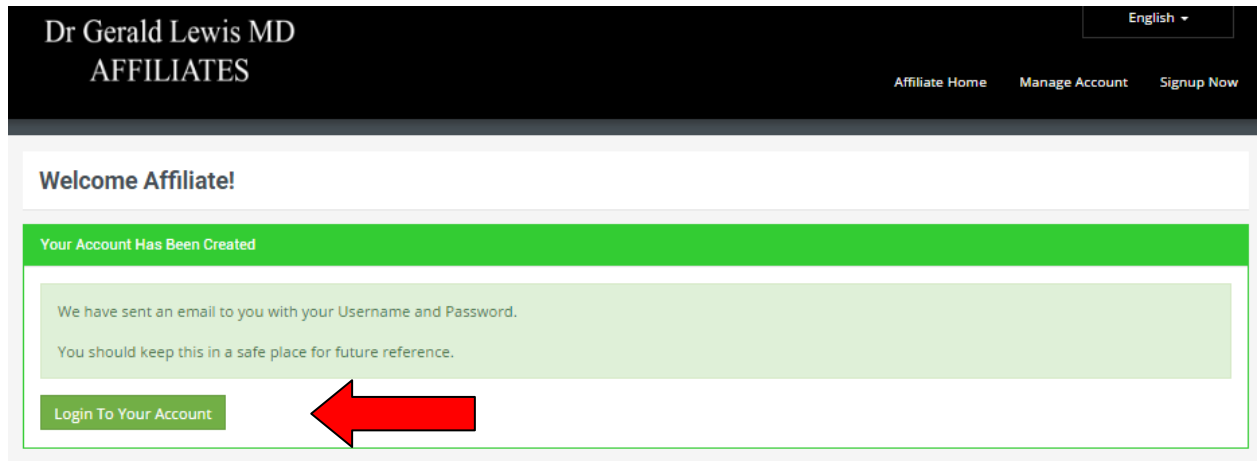

Click "log into your account' (arrow)

The "Affiliate page" then comes up

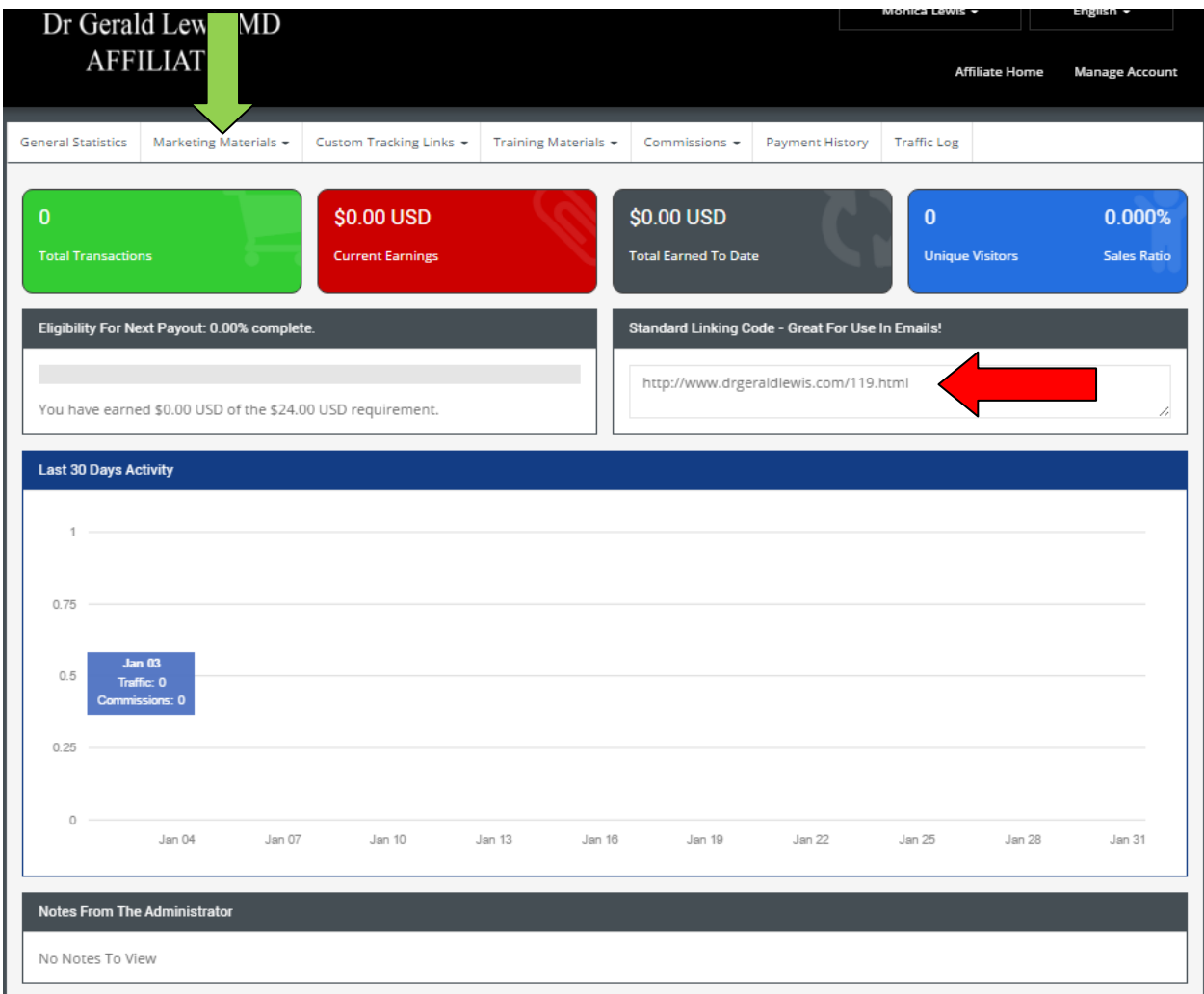

This contains a huge amount of information – don't panic you don't need to use ahrdly any until you want to.

- Note your "standard linking code" (red arrow).
- Use this to send people to the site but it also contains your unuque information (on this example http//www.drgeraldlewis.com/119.html the /119/html is Monica's unique code.
- So if she sends an email to someone and says "take a look at this" http//www.drgeraldlewis.com/119.html - then they will be sent to the website, and if they join as a full member, then Monica will have the commission placed directly into her Paypal account automatically.
- Every month she will receive payment for the people she has sent and who join the site as full members.

You can also do the same with facebook, twitter, linked in etc - just paste the URL. But in addition there arelinked posters you can use on social media.

First click 'marketing materials' (green arrow above) then "Social media campaigns) (blue arrow) .

This will open up a number of posters (see next page) which you can post on social media (facebook etc) to stimulate interest, and when people click on this they are sent to the website with you're your linking code attached.

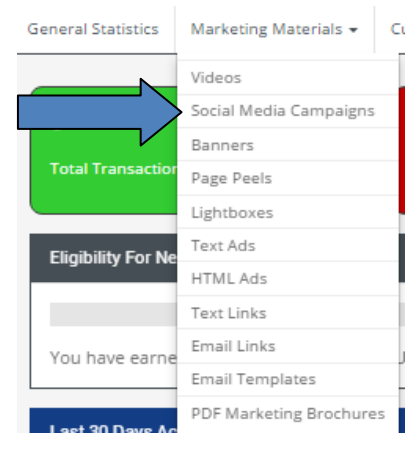

The first poster is "get a second opinion"

You can write a message (red arrow), then click Tweet or Fshare – at the bottom of the page to insert it into your twitter or facebook page. Its as simple as that.

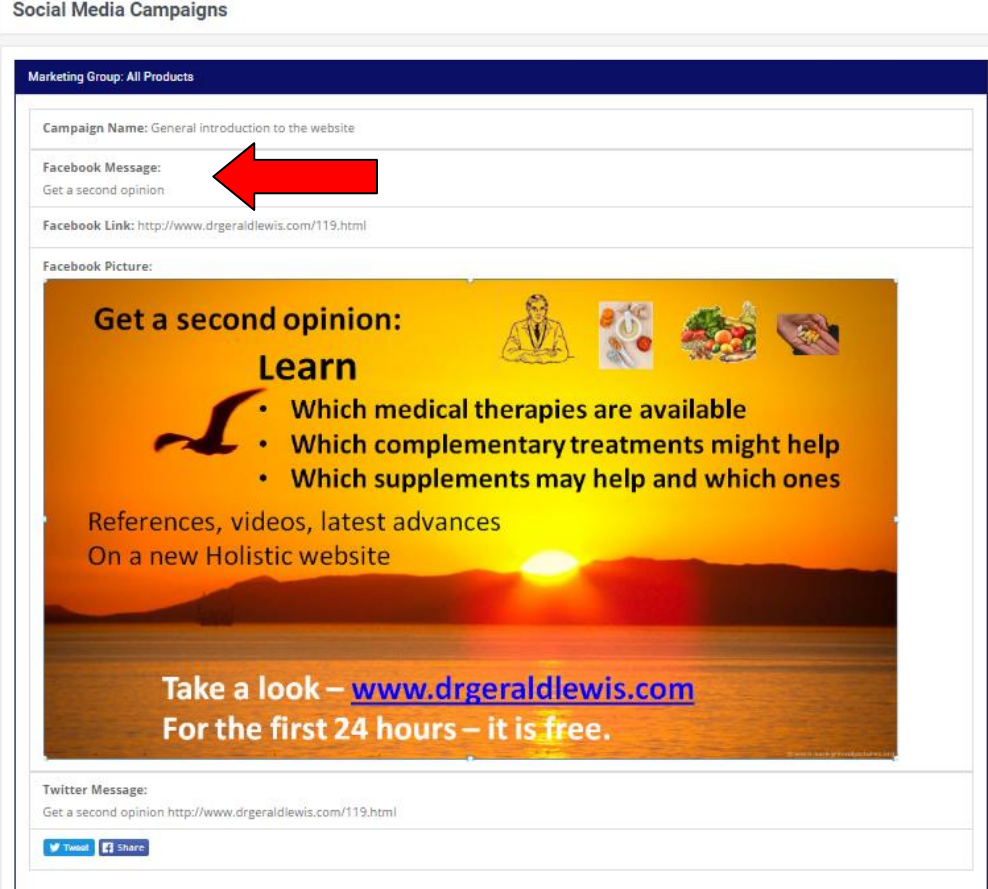

We have a number of posters for some diseases, any suggestions on further posters or comments on the current ones please let me know (geraldlewis@zoho.com). These are the current ones:

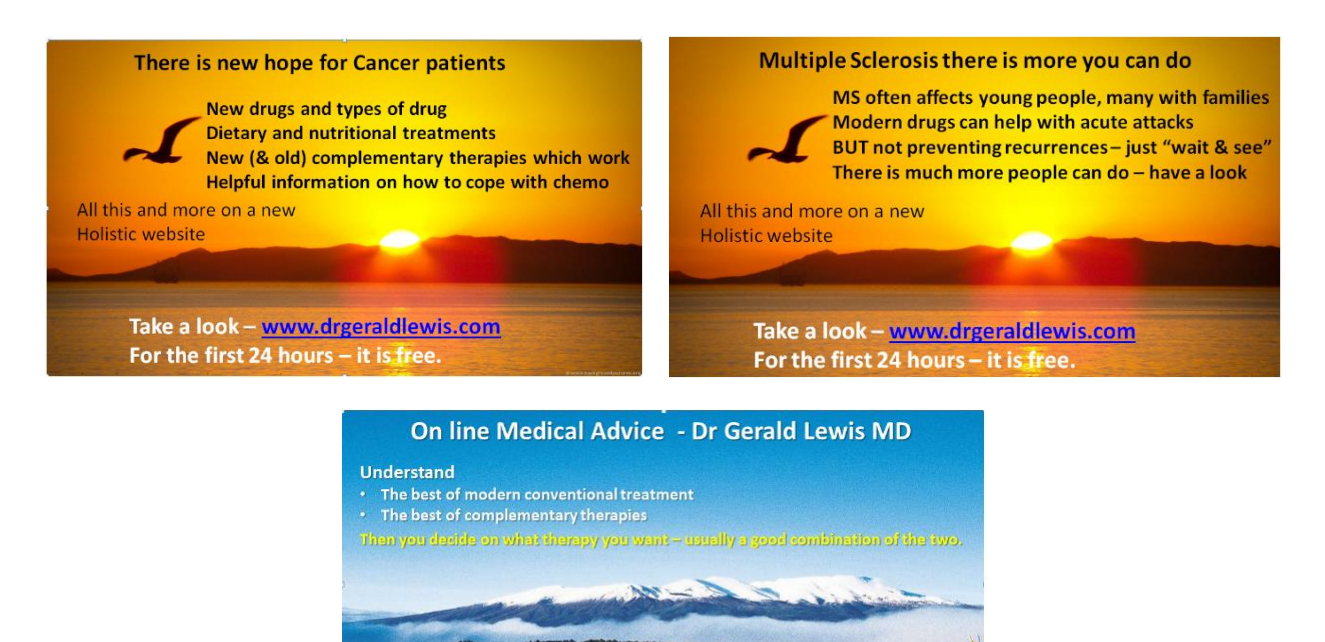

# **How to get to the affiliate site once you have joined:**

1. Click Affiliate sign up/login at the top of the home page:

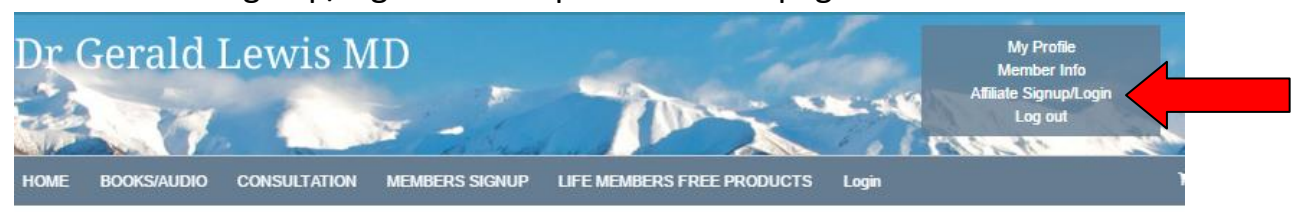

# **Online Medical Advice from Dr Gerald Lewis MD**

Visit Dr Gerald's Integrative<br>Medicine Blog

To understand the purpose of this website, watch this 5-minute video

2. Click Manage your account – at the top or bottom of the welcome page

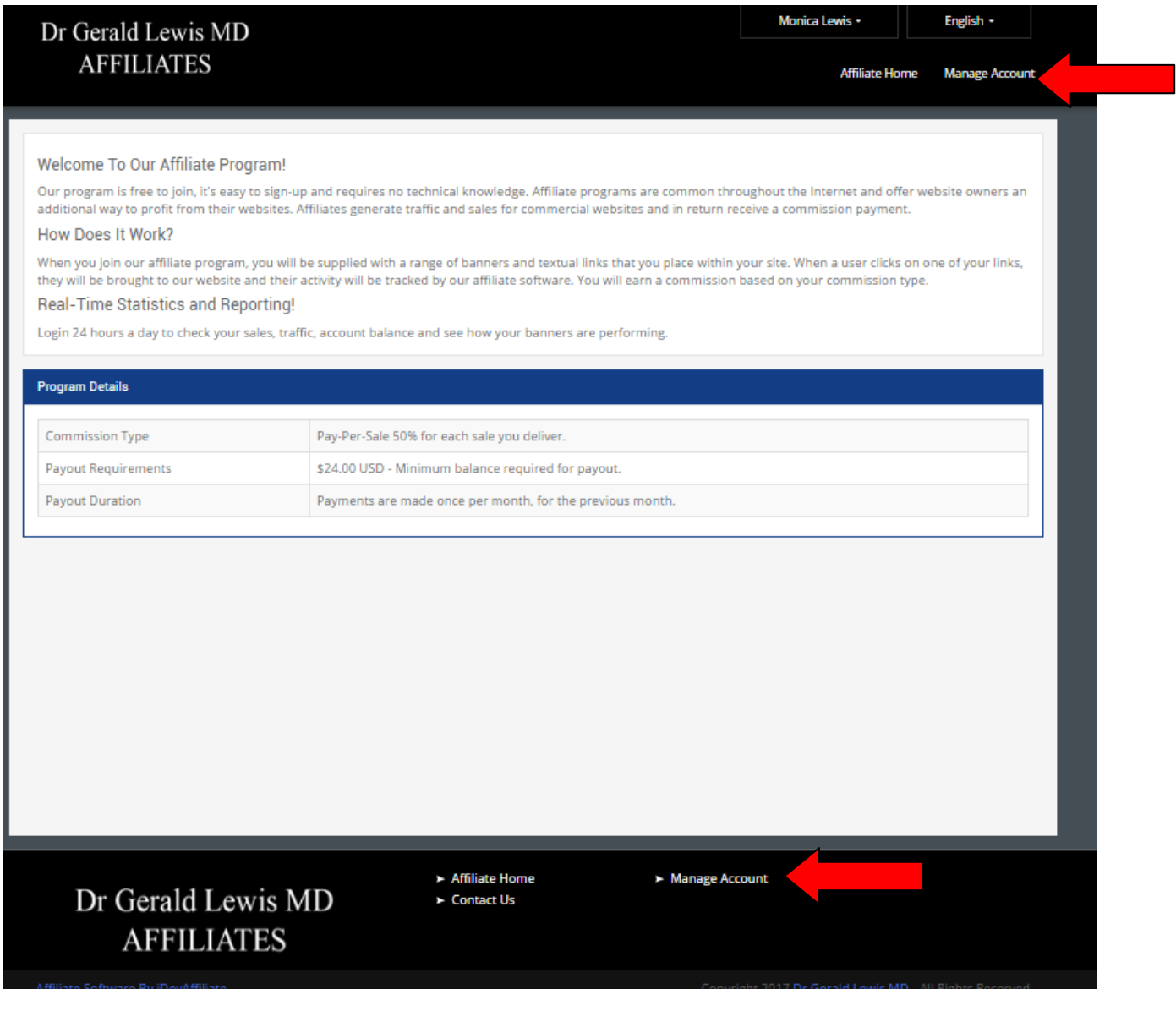

#### 3. Manage your account as above

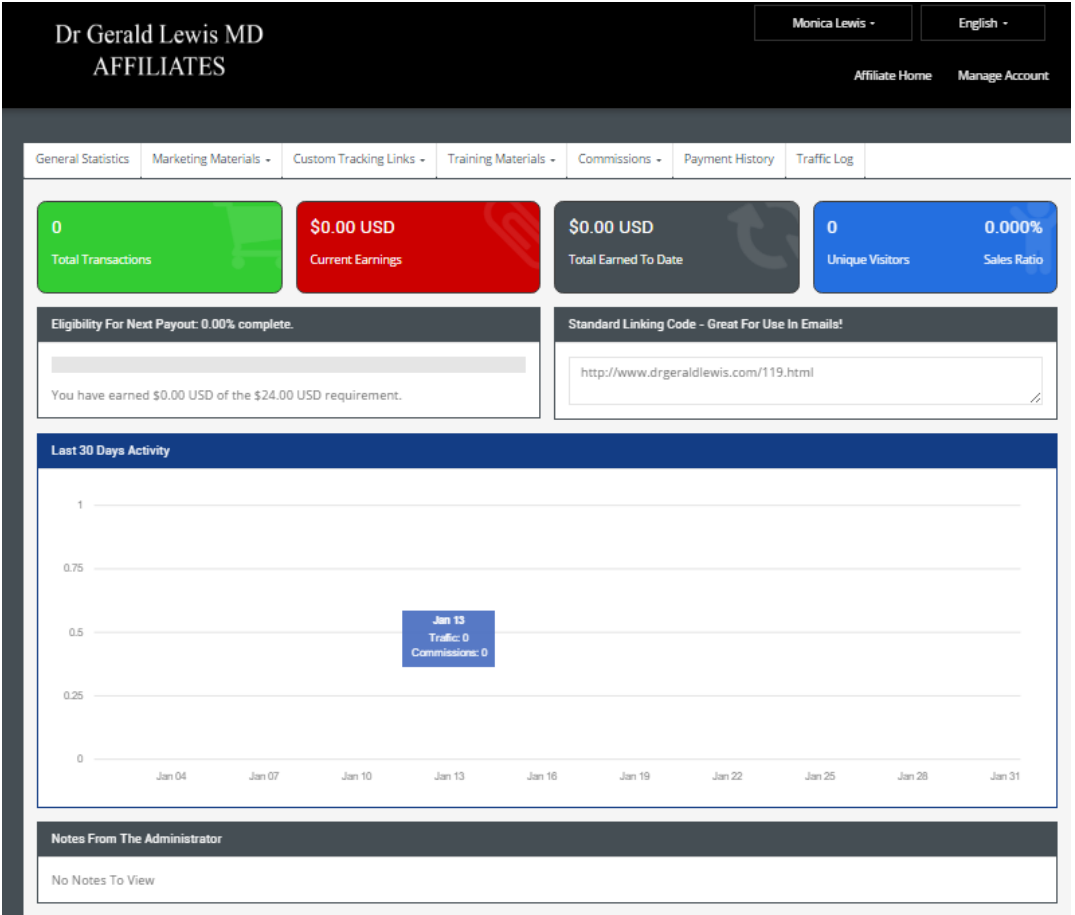

### **How to use this Affiliate programme:**

- Join the siteas a full member
- Become an affiliate
- Put your 'standard code link' in any email or other media which sends them to the site and has your information attached.
- If they become a full member, US\$25 will be put into your Paypal account (monthly)
- You will receive an email telling you who has joined, with their email address. If you wish you can email them and ask them how they found the site, if they have any questions, note that Dr Gerald recommends specific supplements and do they have any questions.
- If you have any questions, note any problems or have suggestions, please let me know at [geraldlewis@zoho.com](mailto:geraldlewis@zoho.com)

Regards Gerald Llewis